# 百链使用手册

# 目录

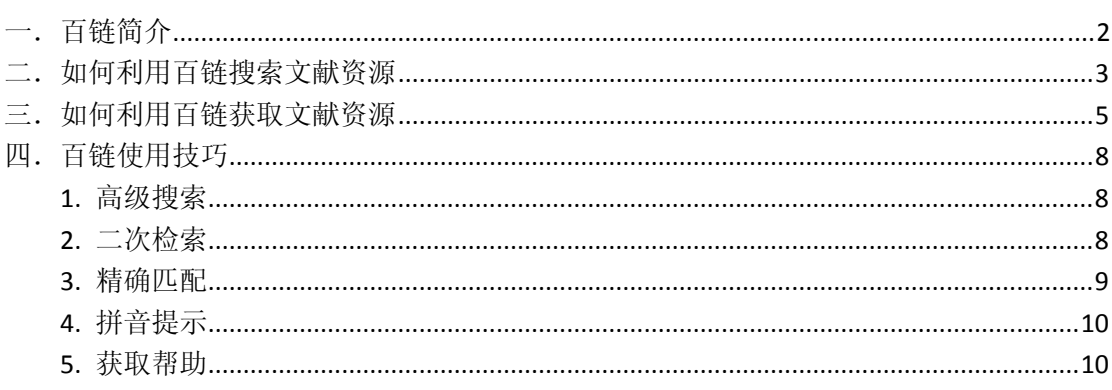

# <span id="page-1-0"></span>一.百链简介

百链是全国图书馆资源的联合搜索,可以搜索到包括图书、期刊、论文、报纸、专利、 标准、视频等各类资源,并且通过超链接方式帮助读者找寻获取途径,目前在百链可以搜索 到:

- 学术文献资源 4.2 亿篇
- 中文期刊 7412 万篇
- 中文报纸 8300 万篇
- 外文期刊 13878 万篇
- 开放学术资源 3700 万篇
- 平均每天以 20 万条索引的速度更新

# <span id="page-2-0"></span>二.如何利用百链搜索文献资源

第一步: 访问[www.blyun.com](http://www.blyun.com/) 进入百链

2

第二步: 选择文献类型, 在搜索框中输入查询词, 点击"中文搜索"或"外文搜索"按钮, 将为您在海量的资源中查找相关文献

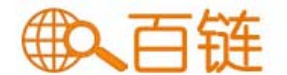

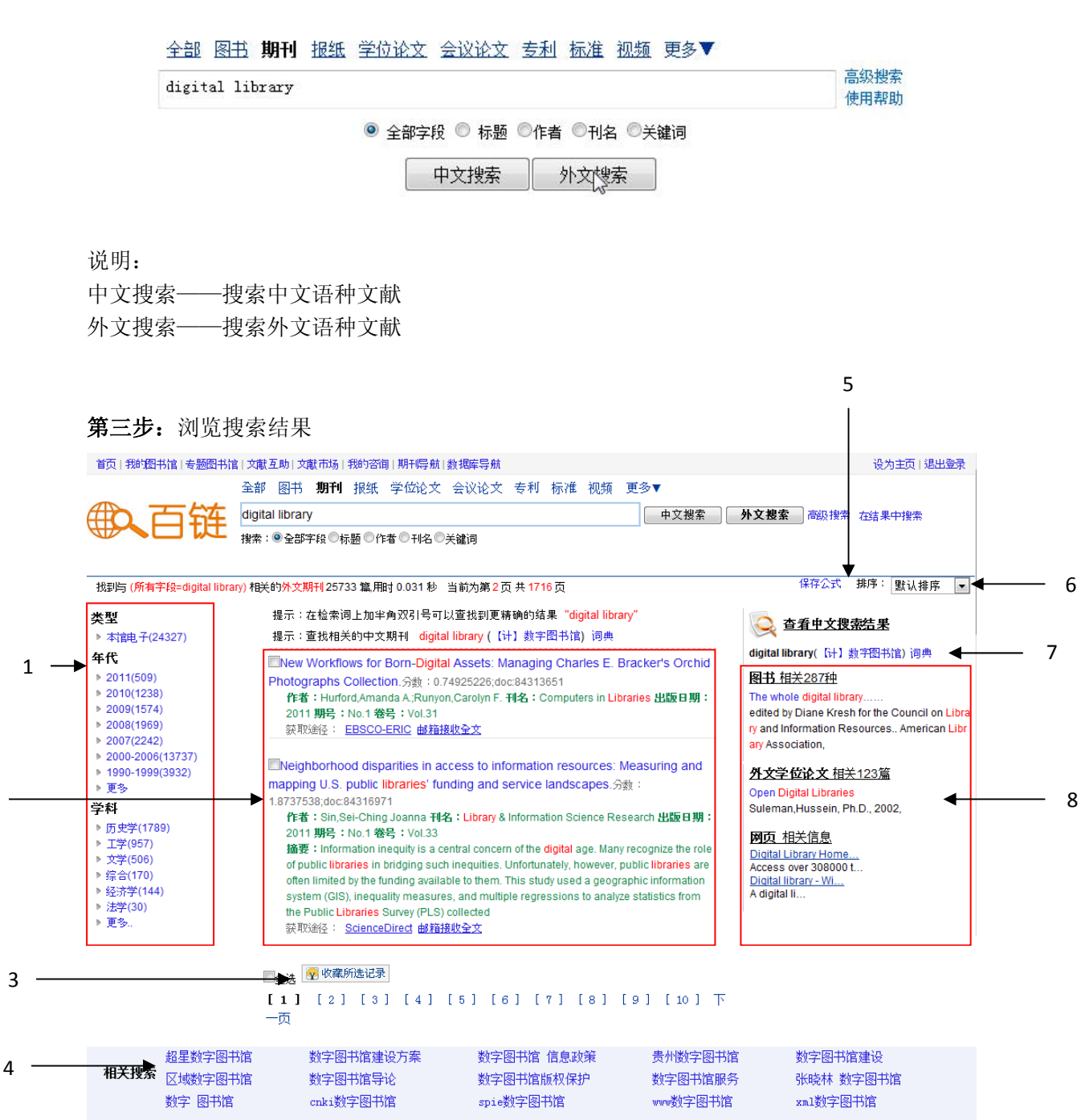

#### 1. 聚类

对搜索结果按类型、年代、学科等进行聚类,帮助读者精确搜索结果

- **2.** 搜索结果 显示搜索结果文献相关信息和获取途径
- 3. 收藏

收藏喜欢的文献到"我的图书馆"或"专题图书馆"

**4.** 相关搜索

如果搜索结果不佳,可以选择相关查询词再次搜索,

**5.** 搜索方式

可以选择模糊搜索和精确搜索,百链默认为模糊搜索,选择精确搜索将不对查询词进行 拆分处理

- 6. 排序 设置搜索结果按不同方法排序
- 7. 词典

点击翻译后的词,直接按该词进行搜索

8. 相关信息

显示其他类型相关信息

# <span id="page-4-0"></span>三.如何利用百链获取文献资源

## 在搜索结果页面选择需要的文献,进入详细页面,查看文献详细信息,并从页 面右侧"获取资源"栏目获取文献

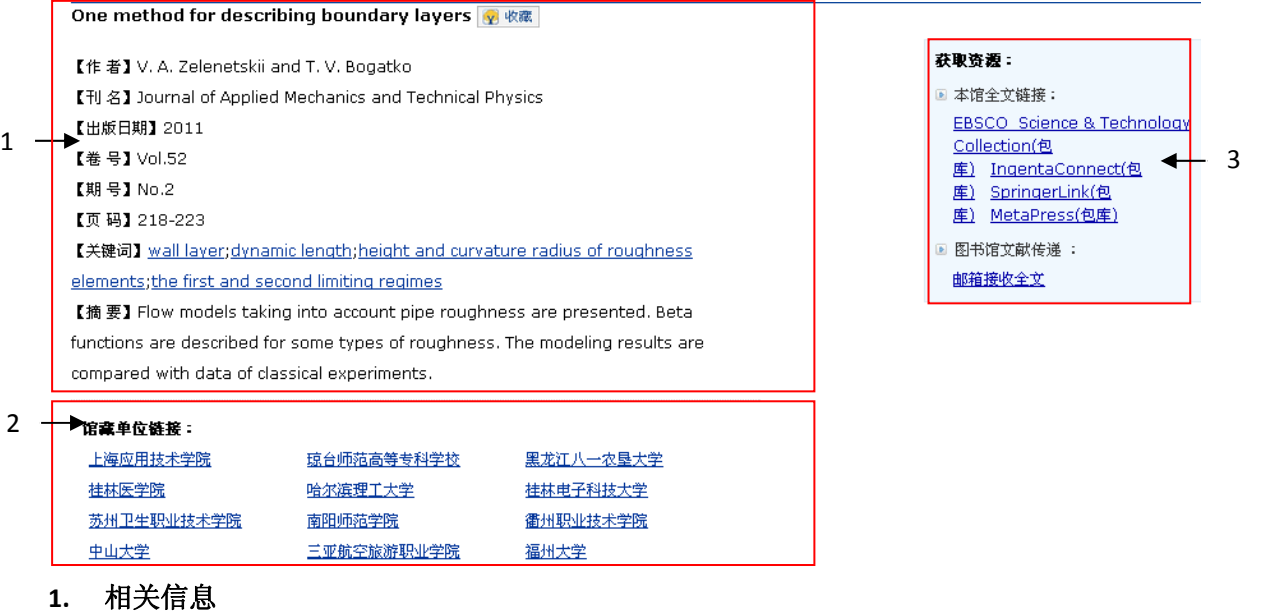

查看文献相关信息,包括作者、出版日期、页码等

#### 2. 馆藏单位

查看全国拥有该文献的单位

#### 3. 获取资源

查看获取该文献资源的方式

#### 获取方式一:本馆全文链接

如果有"本馆全文链接",可直接点击进入图书馆数据库的详细页面阅读和下载全文

获取资源: ■ 本馆全文链接: EBSCO Science & Technology Collection(包 库) IngentaConnect(包 库) SpringerLink(包 库) MetaPress(包库) ■ 图书馆文献传递 :

邮箱接收全文

#### 获取方式二:邮箱接收全文

没有"本馆全文链接"的文献,点击"邮箱接收全文"方式共享获取

■ 图书馆文献传递 :

邮箱接收全文

进入"全国图书馆参考咨询服务平台"页面,填写自己常用的邮箱地址和验证码,点击 "确认提交"。24 小时内查看填写的邮箱,将会收到您所需文献

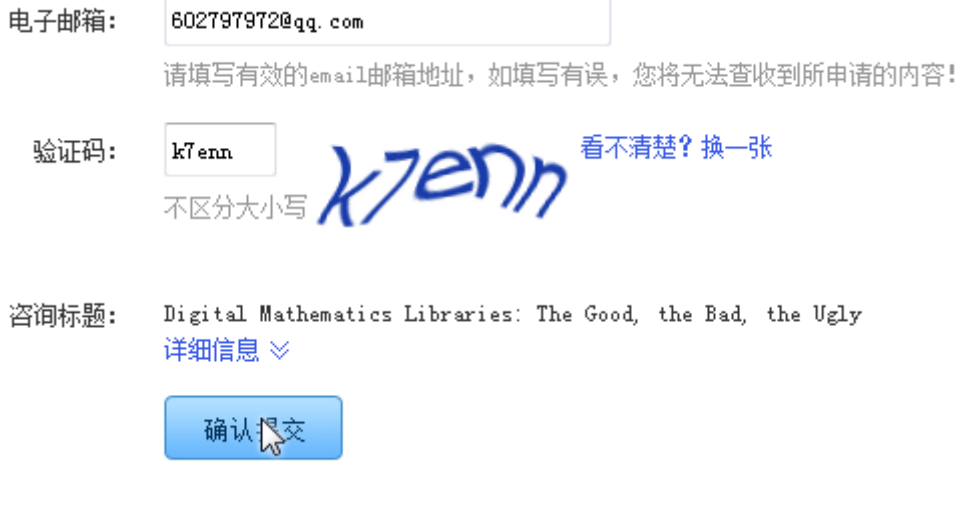

提示:如果您长时间没收到邮件,请尝试以下方法:

1. 邮件可能被误识为垃圾邮件,请检查被过滤的邮件中是否有回复给您的信件;

2. 请更换邮件地址再次提交参考咨询申请;

申请外文图书,除了需要填写常用的邮箱和验证码,还要填写申请的页码范围

咨询范围: 正文页 1 页至 50 页\* (提示: 本书共有正文页462)

# <span id="page-7-0"></span>四.百链使用技巧

## **1.** 高级搜索

点击搜索框后面的"高级搜索"链接,进入高级搜索页面,通过高级搜索更精确地定位您需 要的文献

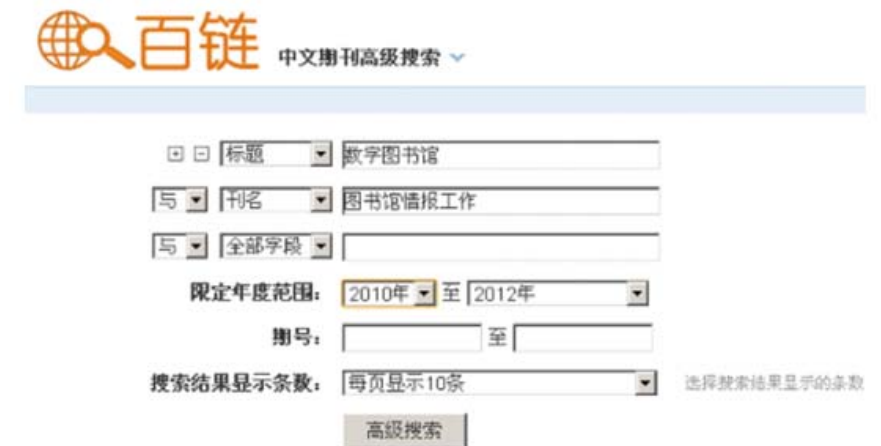

## **2.** 二次检索

在搜索结果页面输入新查询词,点击"在结果中搜索",将在当前搜索结果页面中再进行搜 索

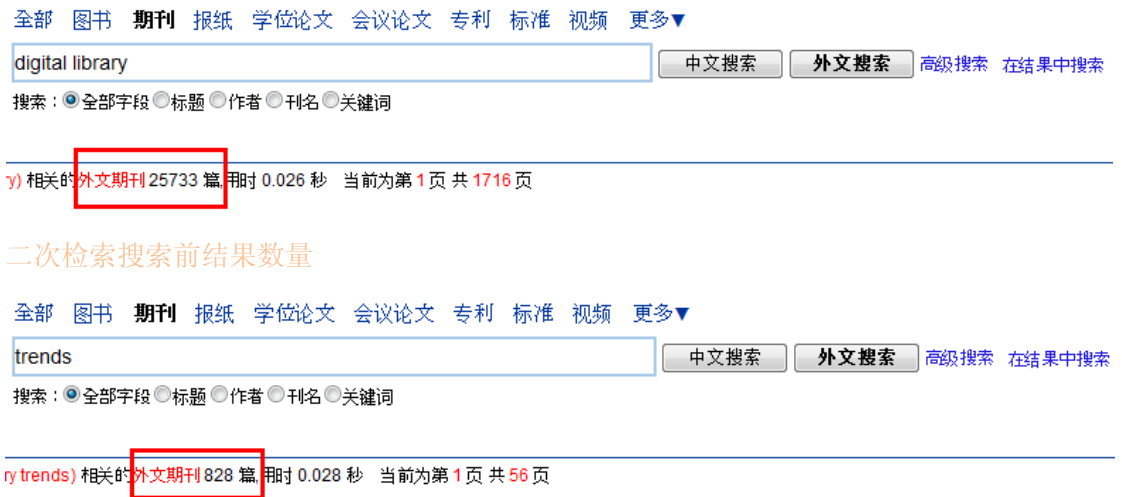

二次检索搜索后结果数量

## <span id="page-8-0"></span>**3.** 精确匹配

在搜索结果中,长查询词可能被拆分,为了达到精确搜索的目的,可以给查询词加半角双引 号,百链将不对查询词进行拆分

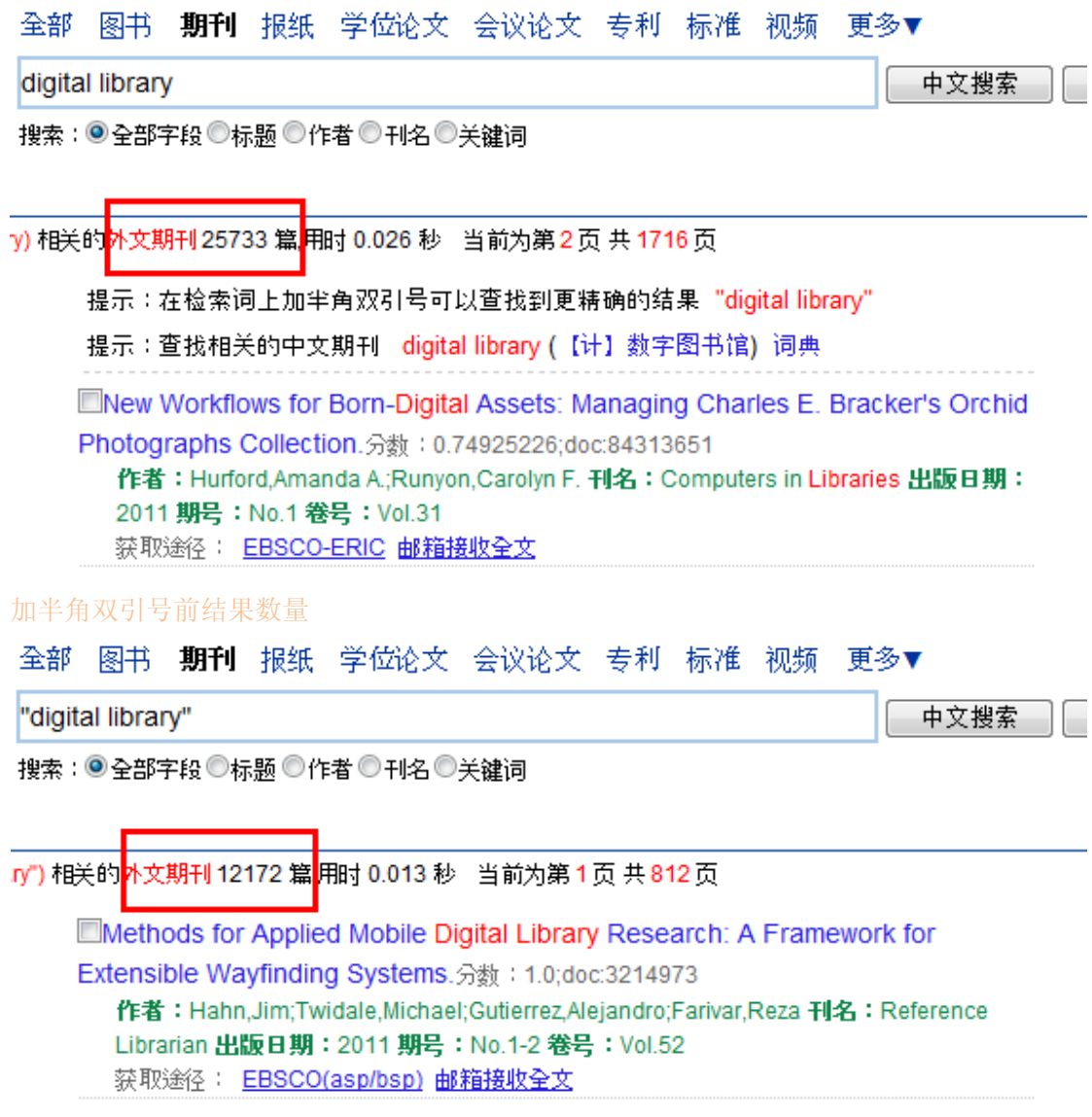

加半角双引号后结果数量

## <span id="page-9-0"></span>**4.** 拼音提示

在搜索框输入某个词的拼音,将提示对应的汉字

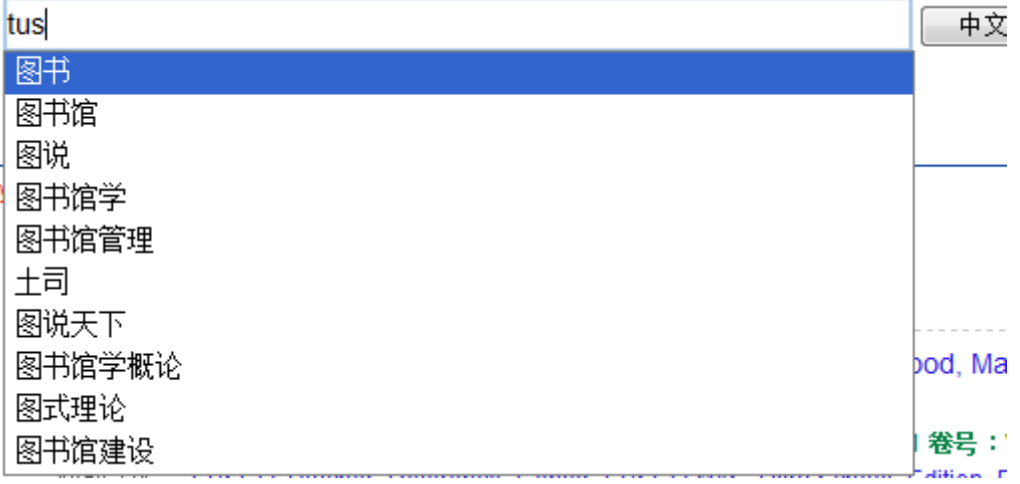

## **5.** 获取帮助

如果您在使用中遇到了问题,请通过首页的"联系我们"、"网上客服"、"用户反馈"、客服 电话来获取帮助,我们将及时对您提出的问题进行回复。